## **How do I use the Debug Console in the z/TPF debugger?**

**What is the Debug Console?** You can use the debug console view, which is part of the IBM TPF Toolkit for WebSphere Studio, to send z/TPF commands to the system message processor (SMP). The output of the z/TPF commands is displayed on the debug console. Specific z/TPF debugger commands are also provided.

**Why don't I see the Debug Console view?** If the Debug Console view is not shown in Eclipse, then do the following: In the Debug Perspective, choose from the menu Window->show view->other->debug->Debug Console.

**How do I use Debug Console?** For more information see "Debug console view" in Application Programming. For more information on the Debug Console commands, enter "help" in the Debug Console.

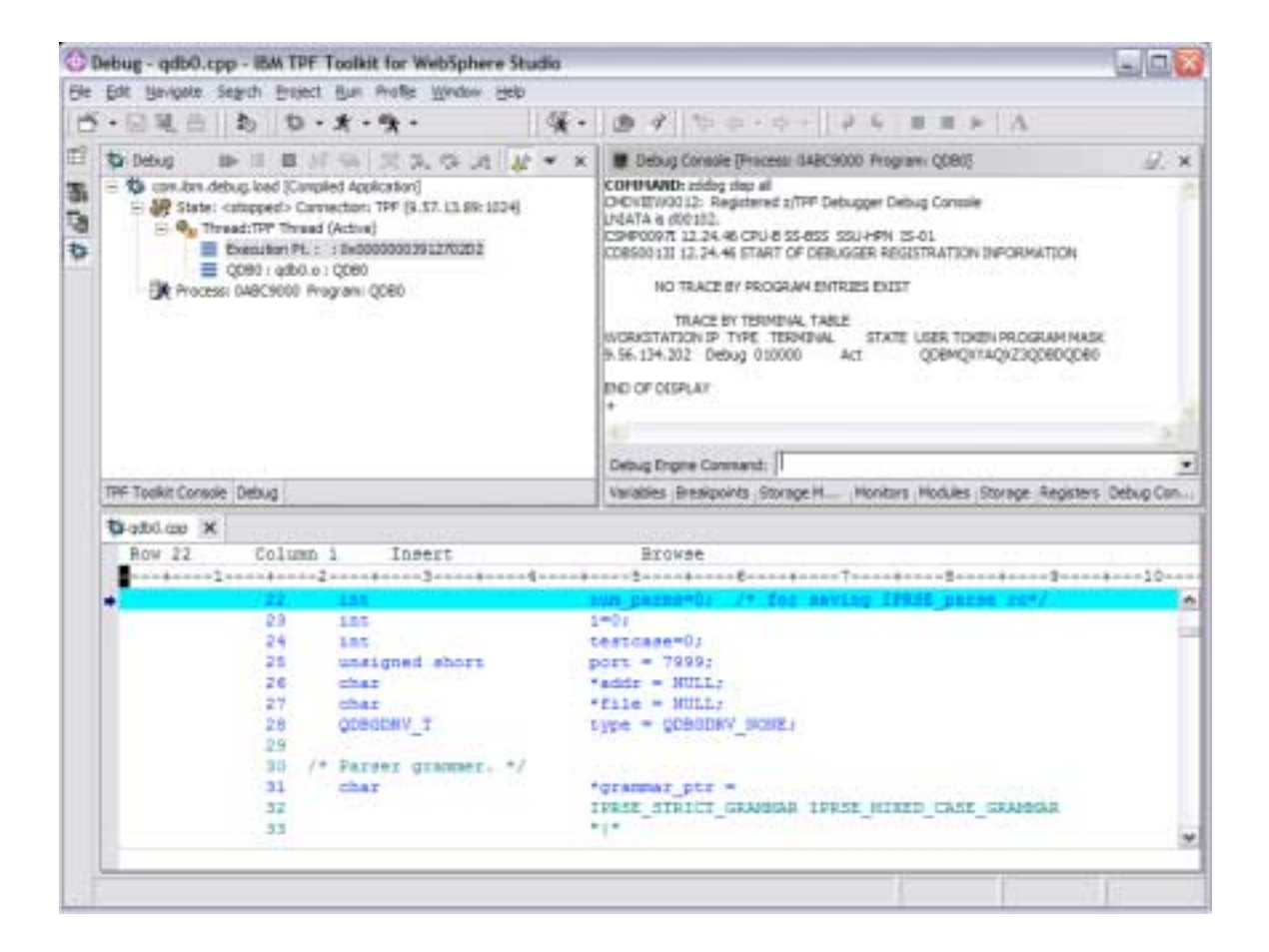